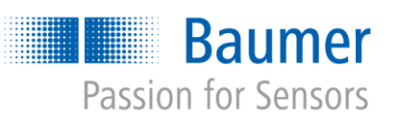

# **Application Note**

# Applications with Universal Robots and VeriSens® with different heights as well as relative object positions

# AN202005/v0.2/2023-08-21

#### **Description**

Solutions for applications with Universal Robots (UR) and VeriSens® with different heights as well as relative object positions

#### **Products**

VeriSens® XF900 and XC900 series

# **Content**

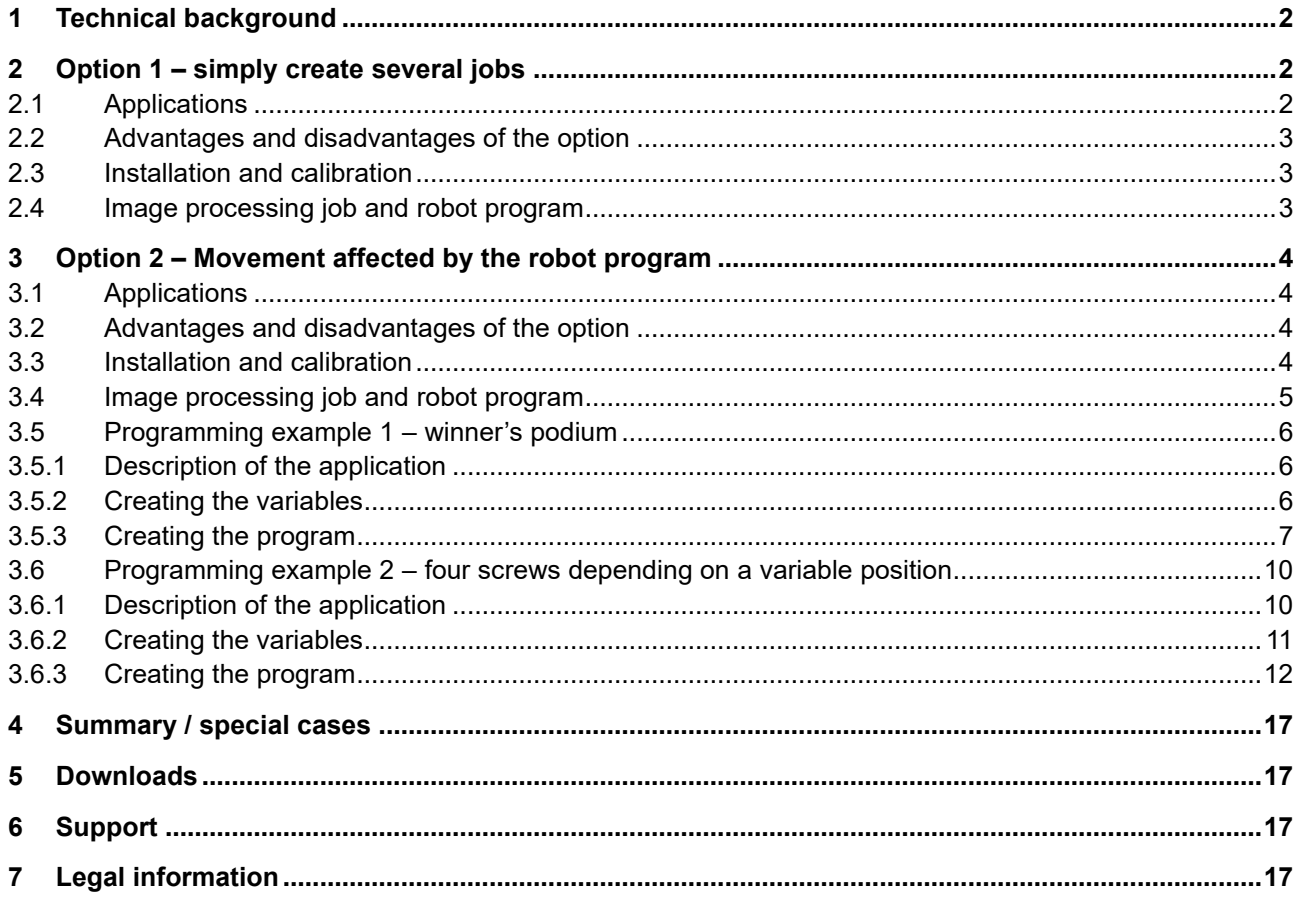

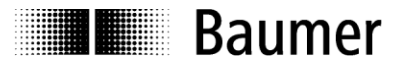

# <span id="page-1-0"></span>**1 Technical background**

Image processing with *VeriSens*® is based on 2D images. Robotics operate in the 3D realm. The effect of the third dimension on the 2D scaling is already taught in during the calibration process via *SmartGrid* when *VeriSens*® / UR is integrated. During the subsequent setup, this makes it considerably easier to handle the different "Z" values such as object height, grabbing height, or work surface height, as all values can operate with a "reference level."

The height of an object is measured and stored in the image processing job. This enables *VeriSens*® to convey to the robot not only the  $x$ ,  $y$ , and  $\text{rot }Z$  that were determined by the 2D image processing but also the value z of the object surface that is "seen".

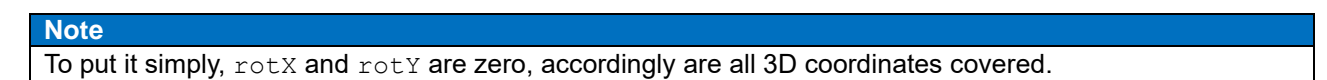

This leads to the justified question of whether *VeriSens*® and UR can also be used to handle objects with different heights in an application.

Imagine a winner's podium (Figure 1).

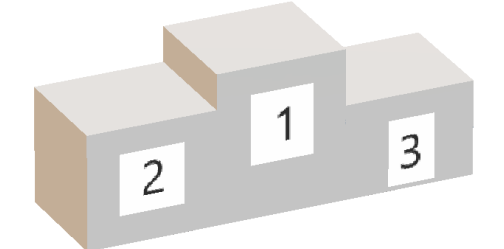

Figure 1: Winner's podium

You want to use image processing to measure from above whether the platforms have the correct dimensions.

Problem: Capturing an image from an overhead camera position makes the captured platforms appear differently sized due to their varying distances from the capturing device.

<span id="page-1-1"></span>How can such applications be resolved?

# **2 Option 1 – simply create several jobs**

# <span id="page-1-2"></span>**2.1 Applications**

An object with varying heights is to be inspected or measured with limited effort. All heights are in the depth of field area of the *VeriSens*® in its calibrated capturing position.

Using the example of our winner's podium, it must therefore be possible for all 3 steps to be in the depth of field area. With the *VeriSens*® XC series, the depth of field can be influenced by the choice of the respective lens.

*VeriSens*® is mounted dynamically according to the technical documentation – i.e. carried along. Alternatively, it can also be mounted statically, i.e., above the robot.

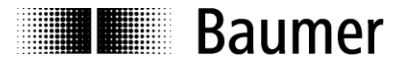

# <span id="page-2-0"></span>**2.2 Advantages and disadvantages of the option**

## Advantages:

- Very easy to comprehend and implement
- Can be implemented with both mounting options

Disadvantages:

- Object heights must be located in a common depth of field area
- Specific object heights must be known when creating the program

# <span id="page-2-1"></span>**2.3 Installation and calibration**

The application is calibrated via *SmartGrid.* The focus must not be shifted anymore. The image capturing position is stored via *VeriSens® URCap* in step 2.

**Note**

Please make sure that when the distance between the *SmartGrid* and the reference level is entered in both the *VeriSens® Application Suite* and *VeriSens® URCap*, the additional distance between the *SmartGrid* bottom side and reference level is added to the *SmartGrid* material thickness if the *SmartGrid* is not directly placed on the reference level.

After the automatic alignment of the coordinates is completed in installation step 3 of the *VeriSens*® *URCap,* the application can be created.

# <span id="page-2-2"></span>**2.4 Image processing job and robot program**

For each height to be inspected – in our case the three heights of the platforms – a *VeriSens*® job must be created or adapted ("Platform\_1", "Platform\_2", etc.).

For this purpose, the respective object height (height of the step to the reference level) must be saved in every job under Coordinates/Z-correction.

As *VeriSens*® is familiar with the overall system from the calibration, it is capable of correspondingly scaling objects that appear to have different sizes due to their heights for each job correctly in  $x$  and  $y$  and thus verifying the correct dimensions.

How can the robot be additionally moved to the different heights, e.g., to assemble the winner's podium from the individual steps using the robot (Figure 2)?

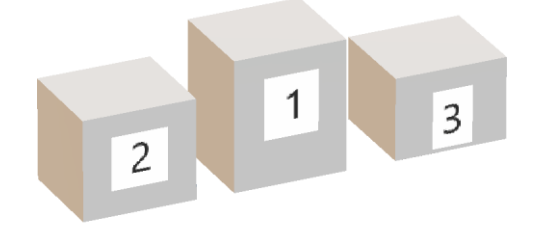

Figure 2: Individual steps of a winner's podium

Very simply, the movement of the robot is based on the coordinates of the respective upstream "*VeriSens*® Job Execution" in the robot's program using the individual *VeriSens*® job for each level. This provides the coordinates to the subsequent "*VeriSens*® Waypoint & Move", including z of the object height. At this node, an additional, corresponding Z offset can be freely selected each time, allowing the grabber, e.g., to move to a position underneath the surface of the step.

If the individual steps are provided randomly, the selection of the associated job could take place based on the results of a distance sensor (measurement of the step height), for example.

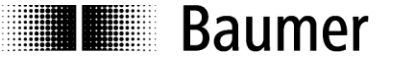

# <span id="page-3-0"></span>**3 Option 2 – Movement affected by the robot program**

# <span id="page-3-1"></span>**3.1 Applications**

- A screwdriver guided by a robot arm is to move to four screws in the corners of an object, depending on a position determined by *VeriSens*®.
- A distance sensor moving along with the UR provides the distance to the object, allowing the inspection to take place based on the height and thus flexibly.
- For application reasons, the robot program itself is to introduce an additional offset to the imagebased coordinates provided by *VeriSens*® for the waypoint.
- With option 2, the robot in our example of a winner's podium moves to each step of the podium individually to allow measurement with a constant distance to *VeriSens*®.

Only dynamic mounting of the *VeriSens*®,, i.e., moving along with the robot, is possible.

# <span id="page-3-2"></span>**3.2 Advantages and disadvantages of the option**

Advantages:

- Different object heights do not have to be in the same depth of field area
- A distance sensor can be used for the automatic determination of the object height
- Positions depending on the heights z or x, y,  $\text{rot}z$  can be approached

## Disadvantages:

- More complex than option 1
- Limited to dynamic mounting with its advantages and disadvantages (see the documentation)

# <span id="page-3-3"></span>**3.3 Installation and calibration**

In our example of a winner's podium, the height of precisely one platform is measured in relation to the reference level and permanently defined in the robot program. This offers the advantage that only one image processing job is required and the work is also done independently of the depth of field area of *VeriSens*®. The addition to or deduction from coordinate  $z$  required for steps of different heights is specified by the robot program itself.

The system is calibrated in *VeriSens*® *URCap* based on the top step of our winner's podium, to which the *SmartGrid* is applied. In this captured image, the robot position is stored under step 2 as standard. The coordinates are now calibrated in step 3; the focus of the *VeriSens*® should now no longer be shifted.

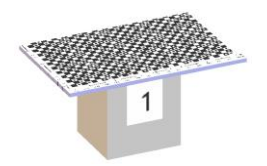

Figure 3: *SmartGrid* on the surface of the highest step

#### **Note**

Please make sure that when the distance between the *SmartGrid* and the reference level is entered, the additional distance between the *SmartGrid* bottom side and the reference level is added to the *SmartGrid* material thickness in both *VeriSens® Application Suite* as well as in *VeriSens® URCap*, as the *SmartGrid* is not directly placed on the reference level. The distance between the *SmartGrid* and the reference level therefore consists of the sum of the *SmartGrid* material thickness and the height of the step.

We have chosen the top step for the calibration to avoid conflicts with the maximum height during the subsequent process.

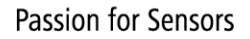

# **Baumer**

# <span id="page-4-0"></span>**3.4 Image processing job and robot program**

In our example of grabbing individual steps of the winner's podium, an offset  $z$  is required for each individual step 1, 2, and 3.

The applicative trick now consists of the robot program itself or even a distance sensor setting this additional offset z to specified waypoint coordinates or image-based coordinates by incorporating both coordinates in the robot program calculations.

Specifically, offset  $z$  is used twice in the robot program:

- 1st height adjustment: waypoint before "*VeriSens*® Job Execution"
- 2nd height adjustment: waypoint after "*VeriSens*® Waypoint & Move"

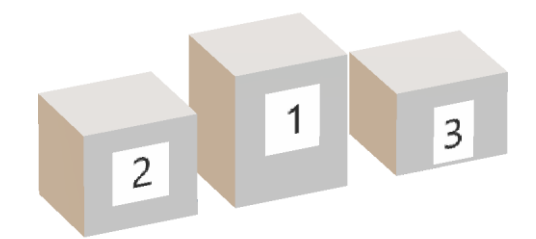

Figure 4: Individual steps of the winner's podium

## **1st height adjustment**

The same "*VeriSens*® Job Execution" takes place for every platform. However, before the job is executed via the program-based movement of the robot, a fixed working distance between the top of the step and *VeriSens*® is determined for each of the three steps so that the displayed platform always has same size in the image and can be correctly measured.

## **2nd height adjustment**

The coordinate z provided by *VeriSens*® or saved in the image processing job (under Coordinates / Z correction) is always the same. The stated value is the height of step 1 (top side) in relation to the reference level, as we have created one job for this.

This is why a script-based calculation is required in the robot, as both sensors or values are only combined in the robot, or an additional, fixed offset value is only added to the image-based waypoint there.

For this purpose, the script must first acquire the coordinates of the approached image-based waypoint for further calculation, which takes place by moving to a position with a fixed offset from the node "*VeriSens*® Waypoint & Move".

The waypoint to be approached for the grabbing task of the UR is then calculated from these stored coordinates and the above-mentioned additional value for the height adjustment of the respective step.

For grabbing tasks, which typically require a position underneath the surface of the object, an object-based offset from the robot program continues to be used.

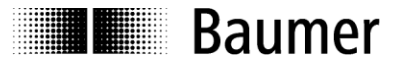

# <span id="page-5-0"></span>**3.5 Programming example 1 – winner's podium**

## <span id="page-5-1"></span>**3.5.1 Description of the application**

We now look at the winner's podium (Figure 1) and show how the different object heights z are handled: the robot program itself maintains the distance between *VeriSens*® and the object surface that is specified in the image processing job.

### <span id="page-5-2"></span>**3.5.2 Creating the variables**

The following variables are used by the program and must therefore be created in advance (Figure 5). The initially determined values are adjusted while the program is running.

offs\_exec\_z

Vertical shift of the image capturing position in relation to the height during the coordinate calibration (installation).

offs\_move\_z

Vertical shift that was set manually in the *VeriSens*® waypoint.

pos\_WP

Calculated position of a waypoint that is to be approached in the program. Syntax: p[x, y, z, rotX, rotY, rotZ]

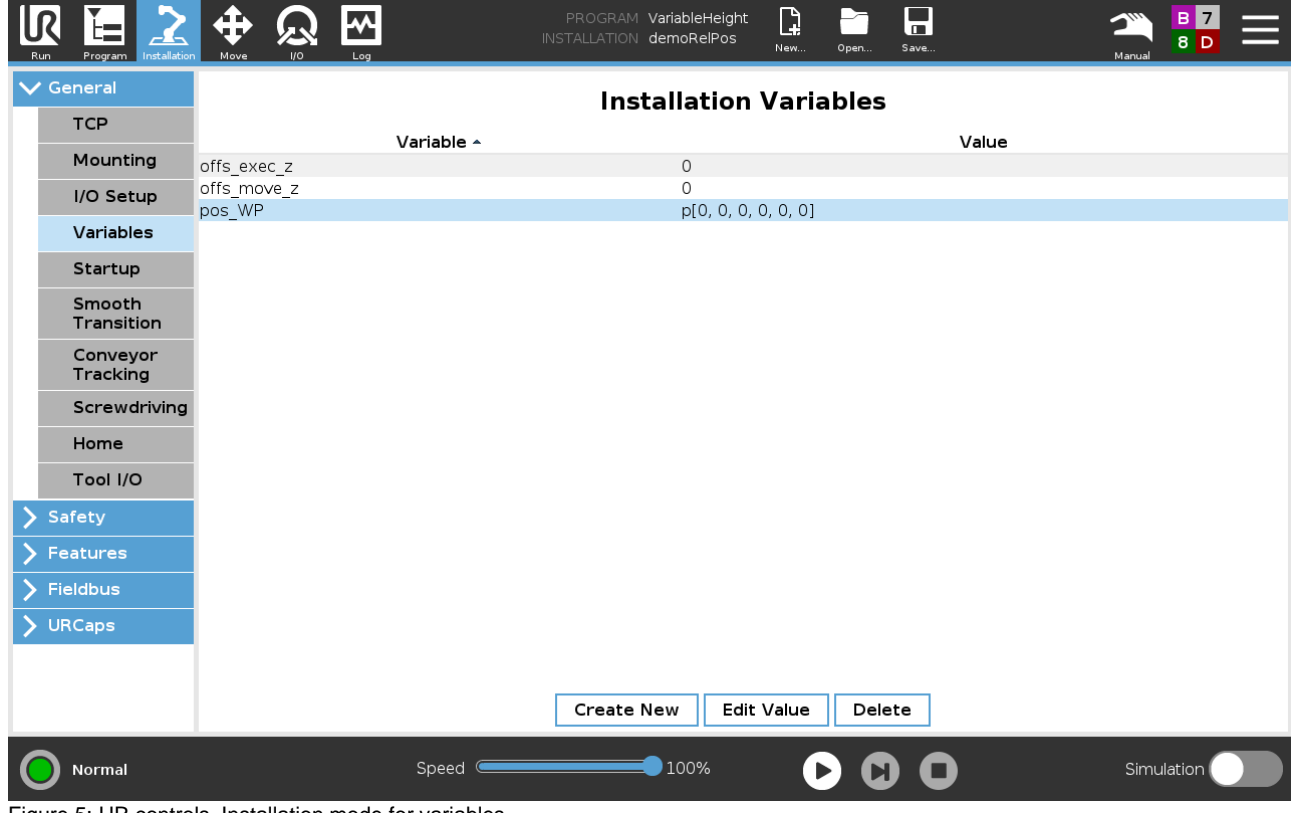

Figure 5: UR controls, Installation mode for variables

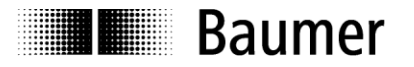

# <span id="page-6-0"></span>**3.5.3 Creating the program**

Robot programming can now commence (Figure 6).

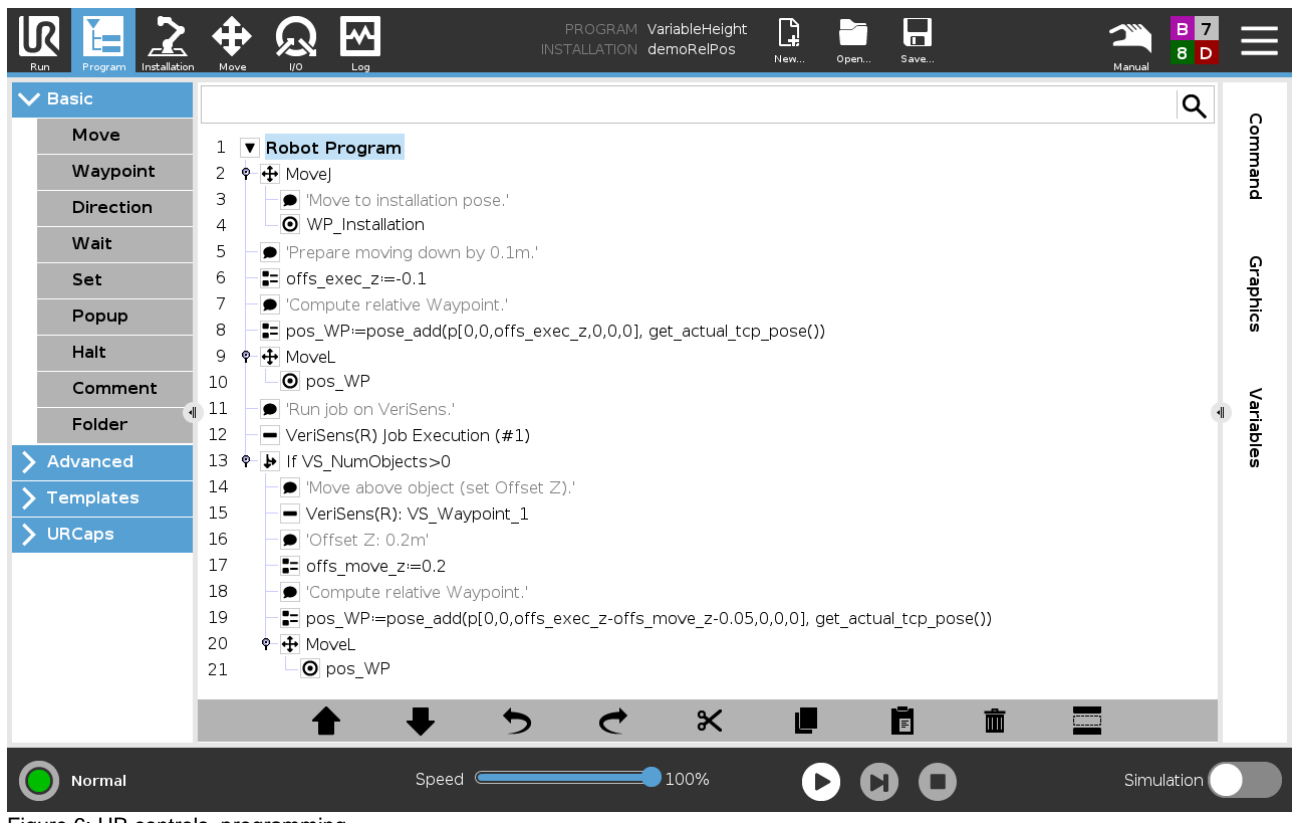

Figure 6: UR controls, programming

#### **Program description**

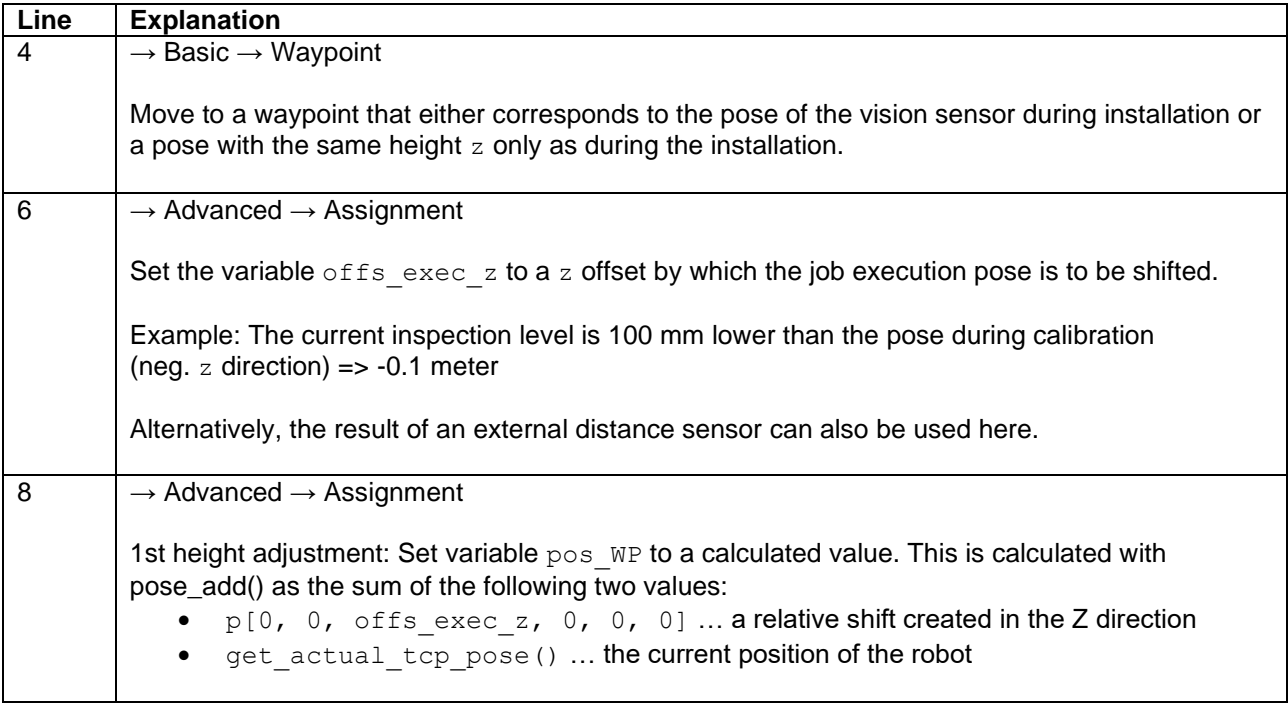

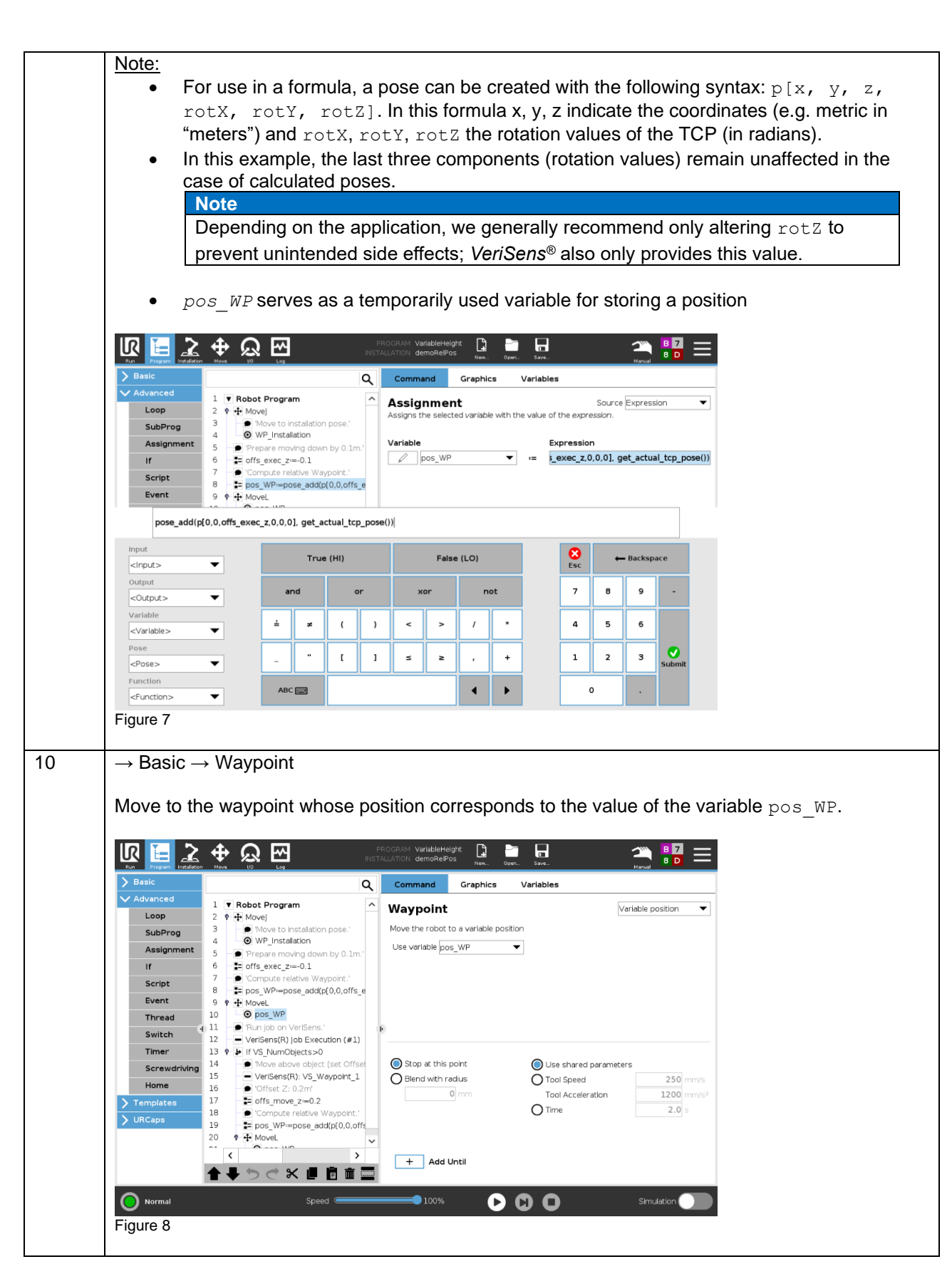

**Baumer** 

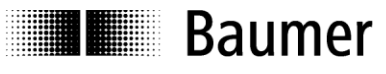

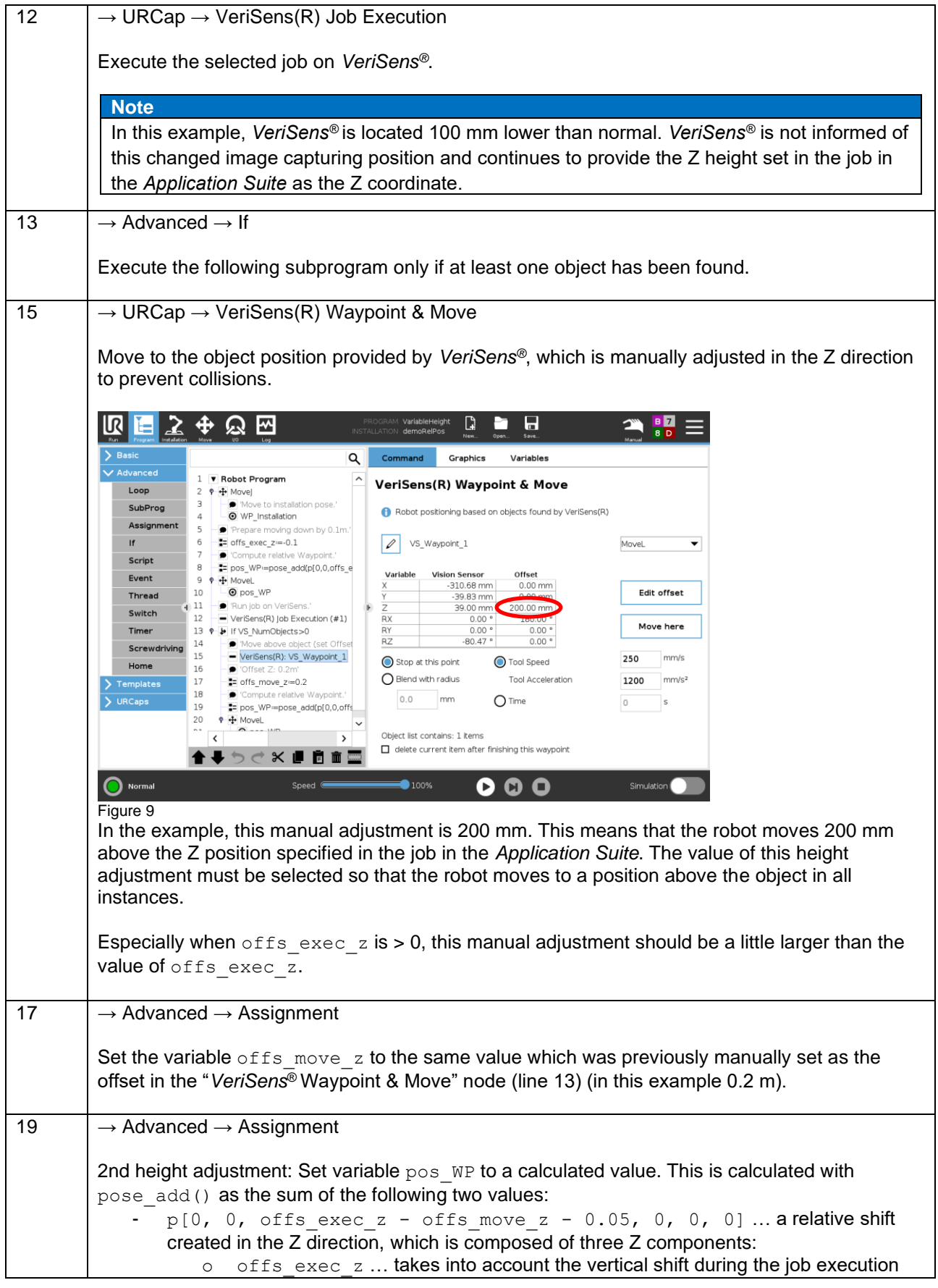

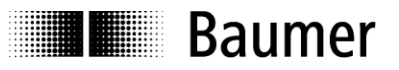

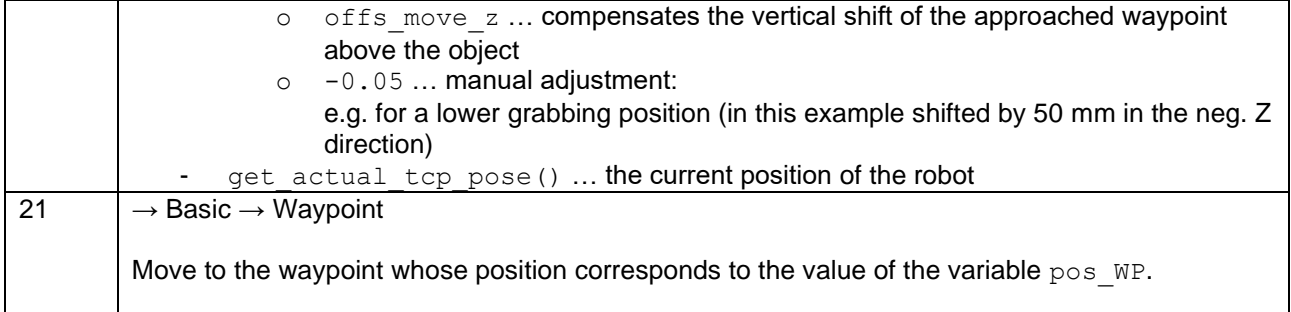

# <span id="page-9-0"></span>**3.6 Programming example 2 – four screws depending on a variable position**

## <span id="page-9-1"></span>**3.6.1 Description of the application**

In the second example (Figure 10), four screws are to be tightened in fixed positions from the center based on the position detected in the middle by *VeriSens*®, using an electric screwdriver guided by a robot. In the captured image, Z is equivalent to the nominal height of the coordinate calibration. To "get" the position, the robot moves to a higher z. An adjustment is then made in z as well as x and  $\gamma$  for the tightening position in each corner.

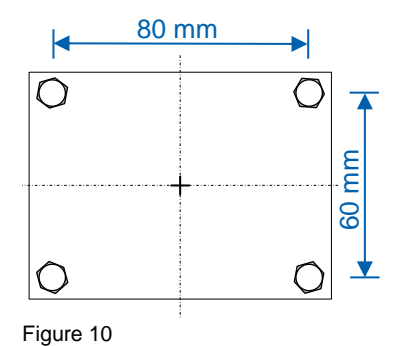

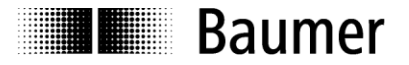

## <span id="page-10-0"></span>**3.6.2 Creating the variables**

The following variables are used by the program and must therefore be created in advance. The initially determined values are adjusted while the program is running.

#### offs\_corner\_x

X offset of the tightening position of a corner in relation to the center of the object

#### offs\_corner\_y

Y offset of the tightening position of a corner in relation to the center of the object

#### offs\_move\_z

Vertical shift that is set manually in the *VeriSens*® waypoint

pos\_WP

Calculated position of a waypoint that is to be approached in the program. Syntax:  $p[x, y, z, \text{rot}X, \text{rot}Y, \text{rot}Z]$ 

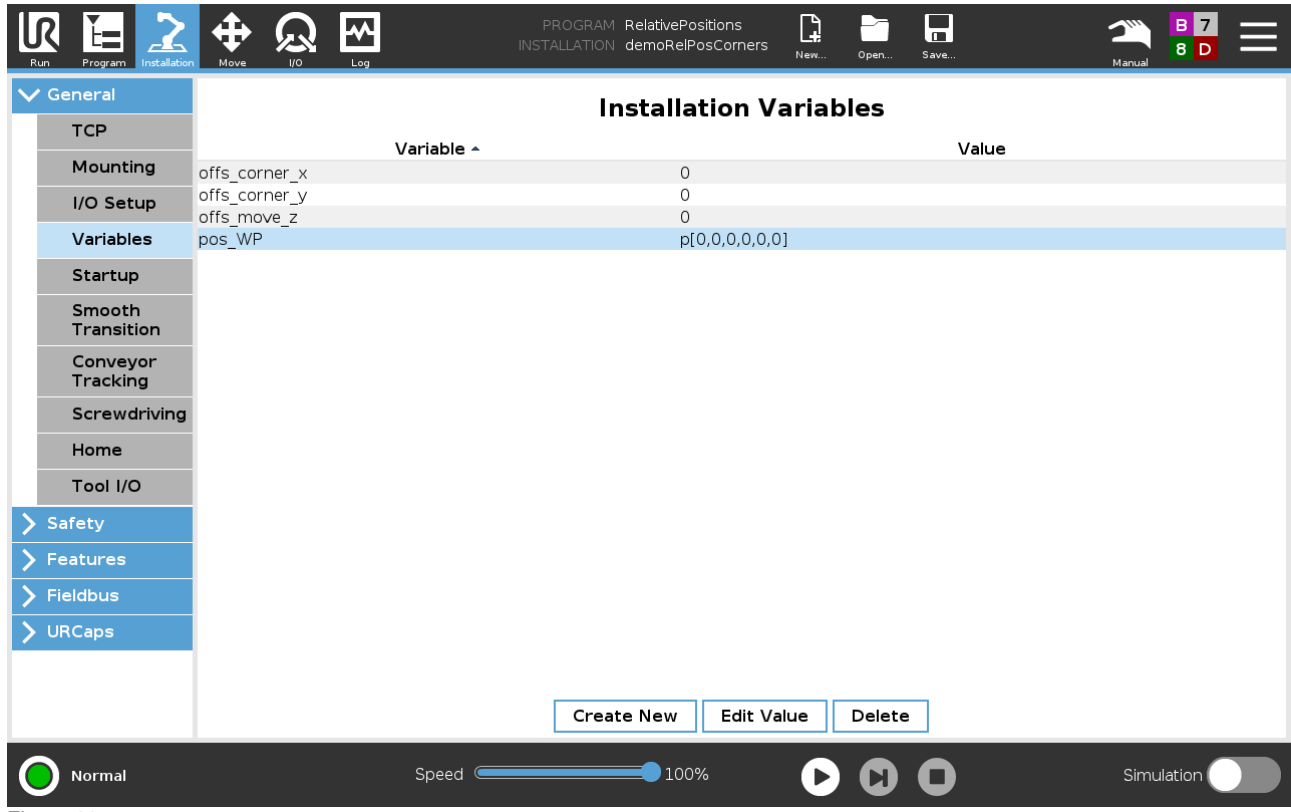

Figure 11

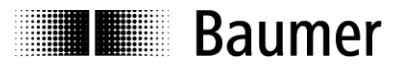

## <span id="page-11-0"></span>**3.6.3 Creating the program**

Robot programming can now commence (Figure 11).

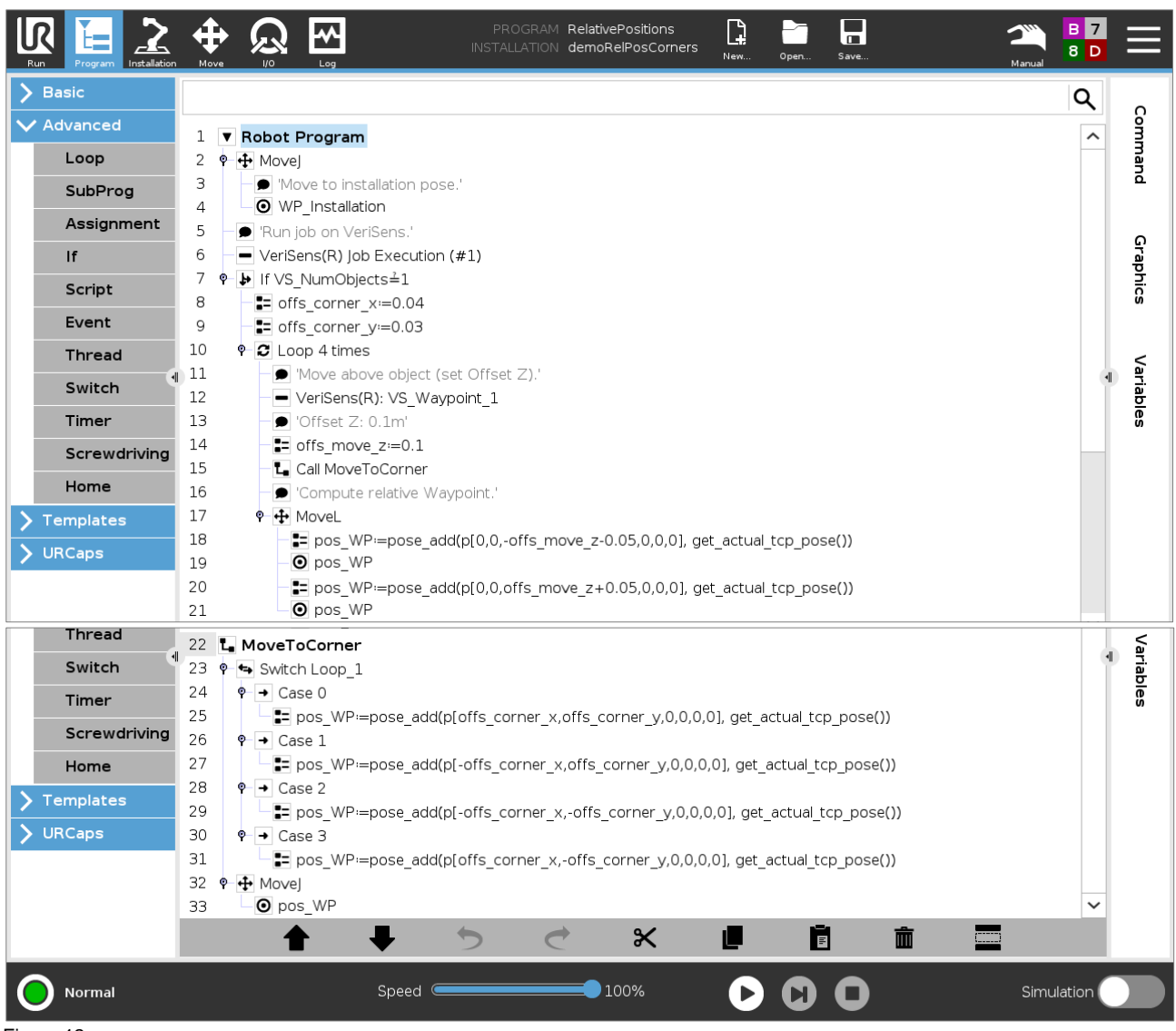

Figure 12

#### **Program description**

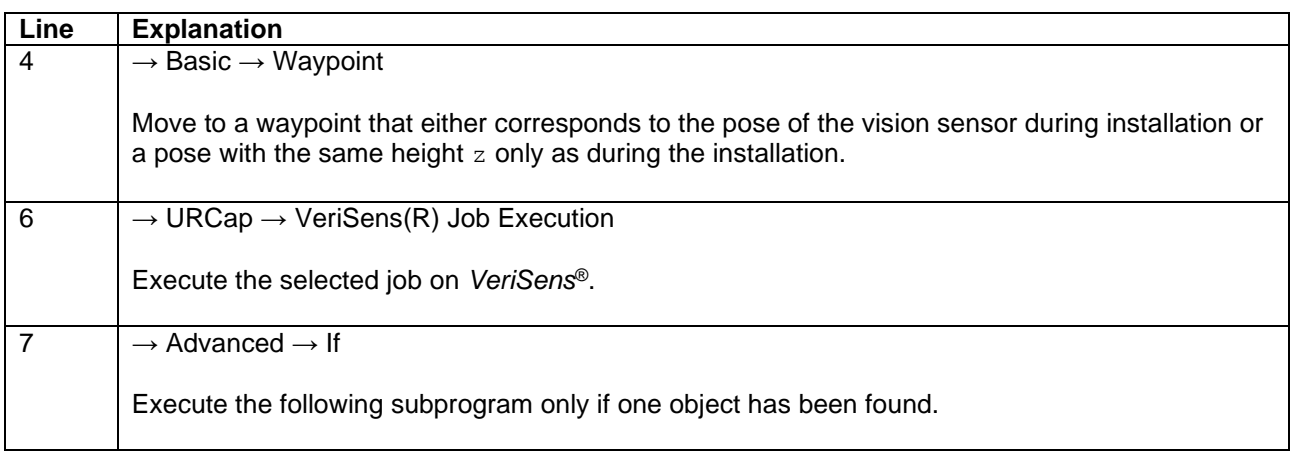

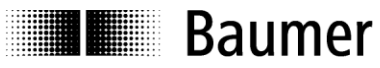

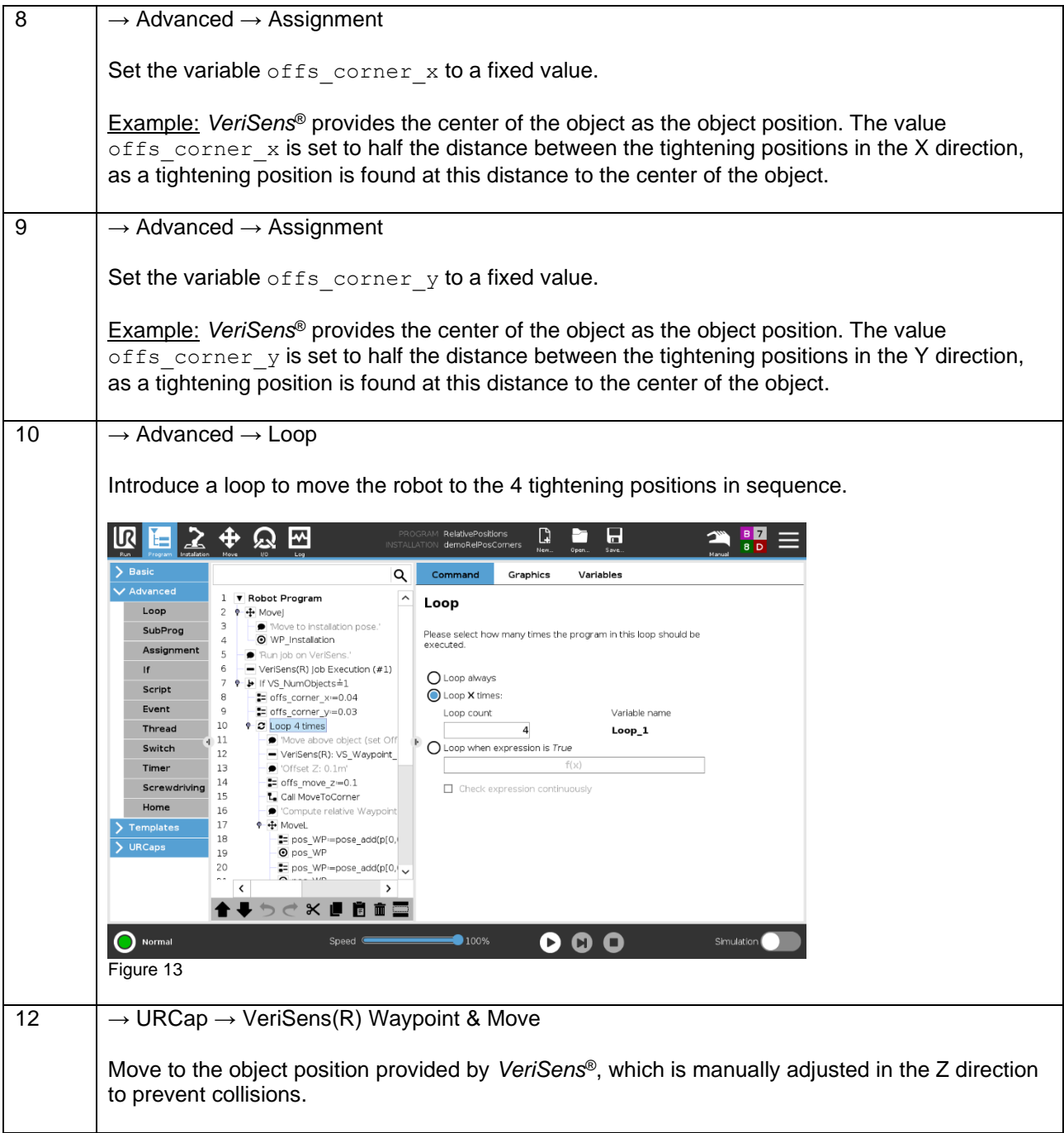

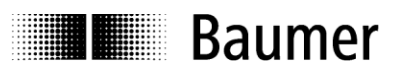

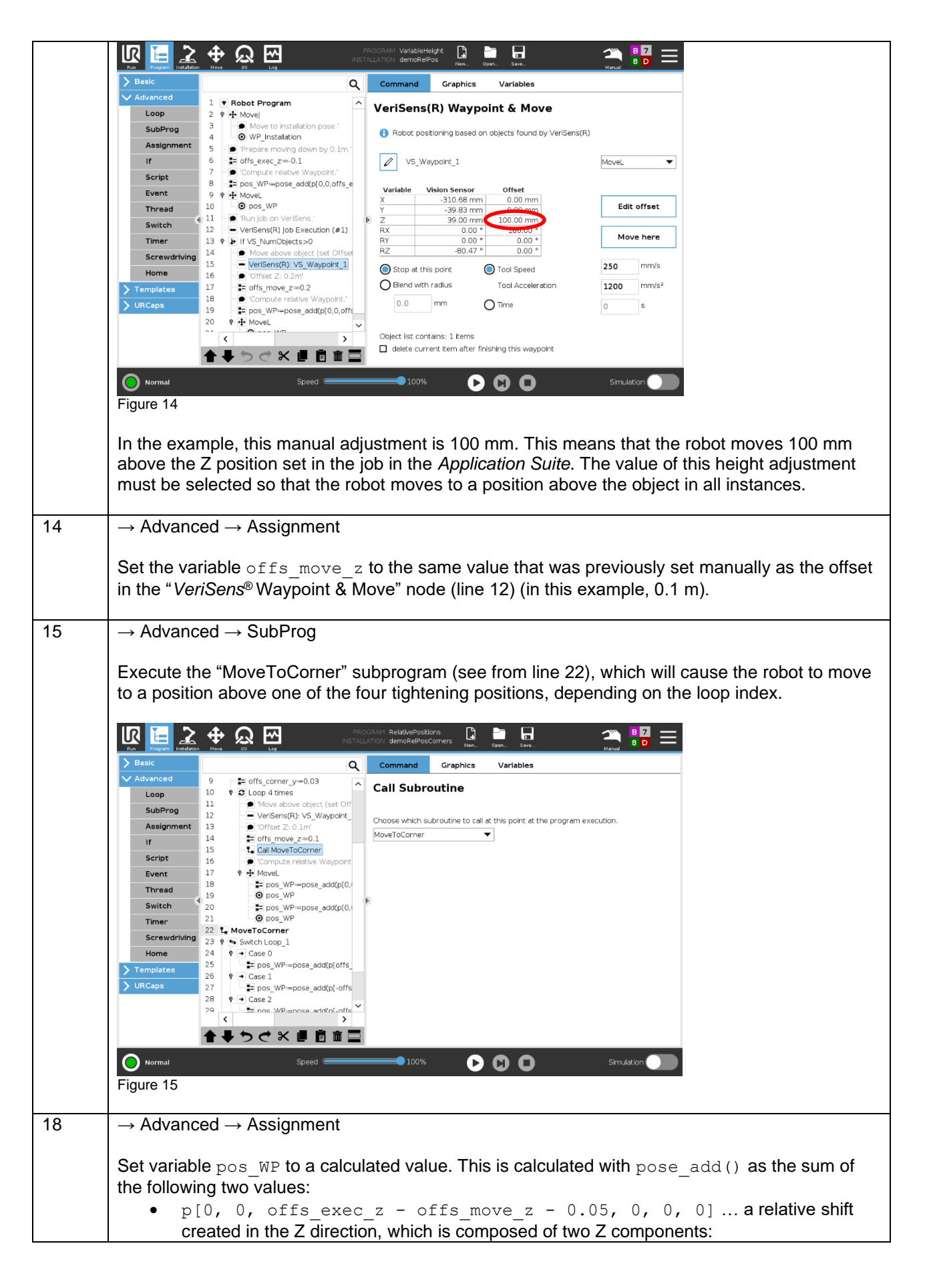

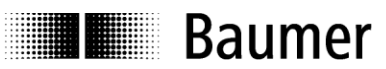

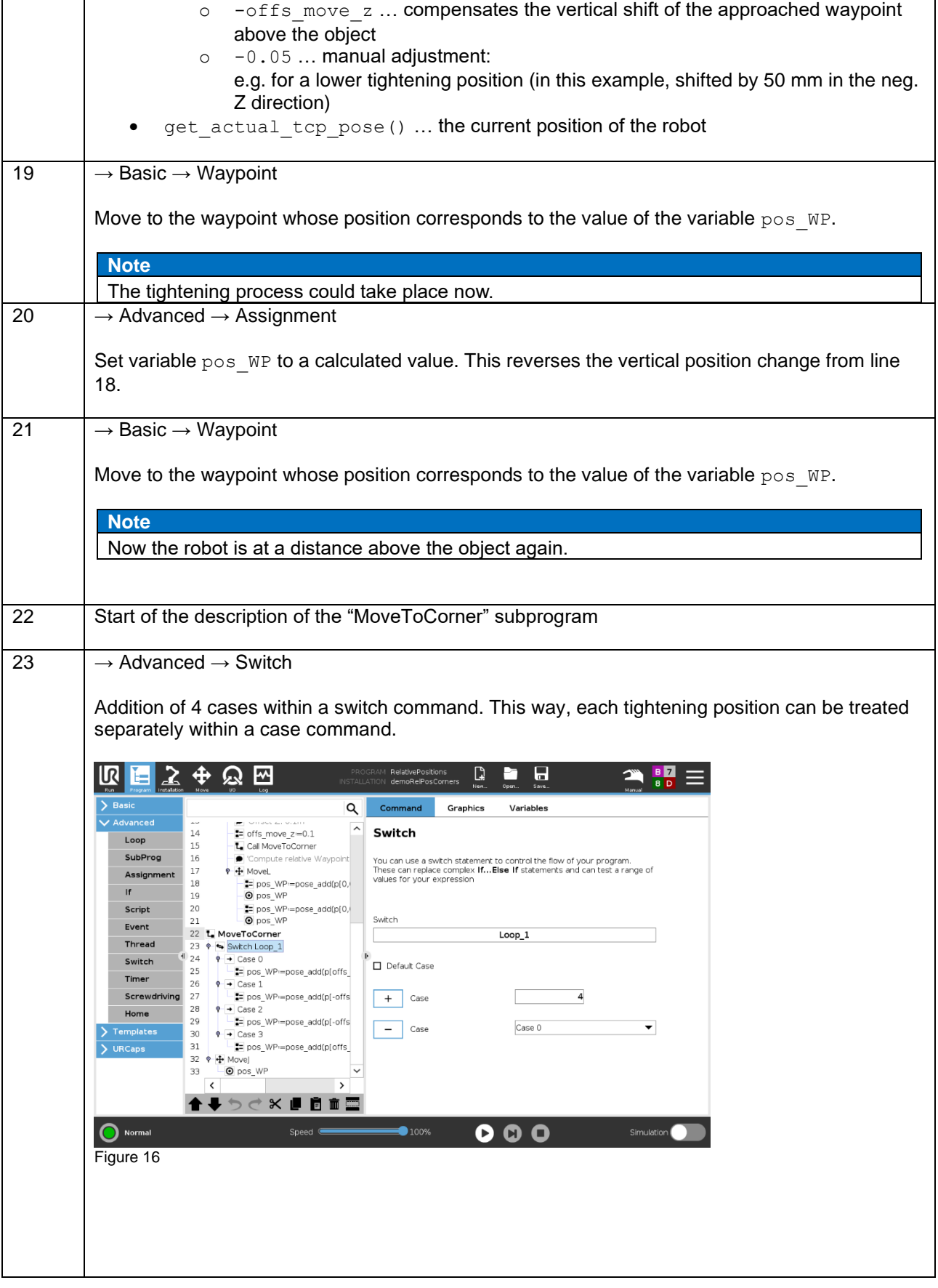

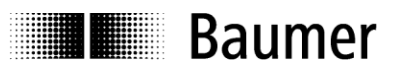

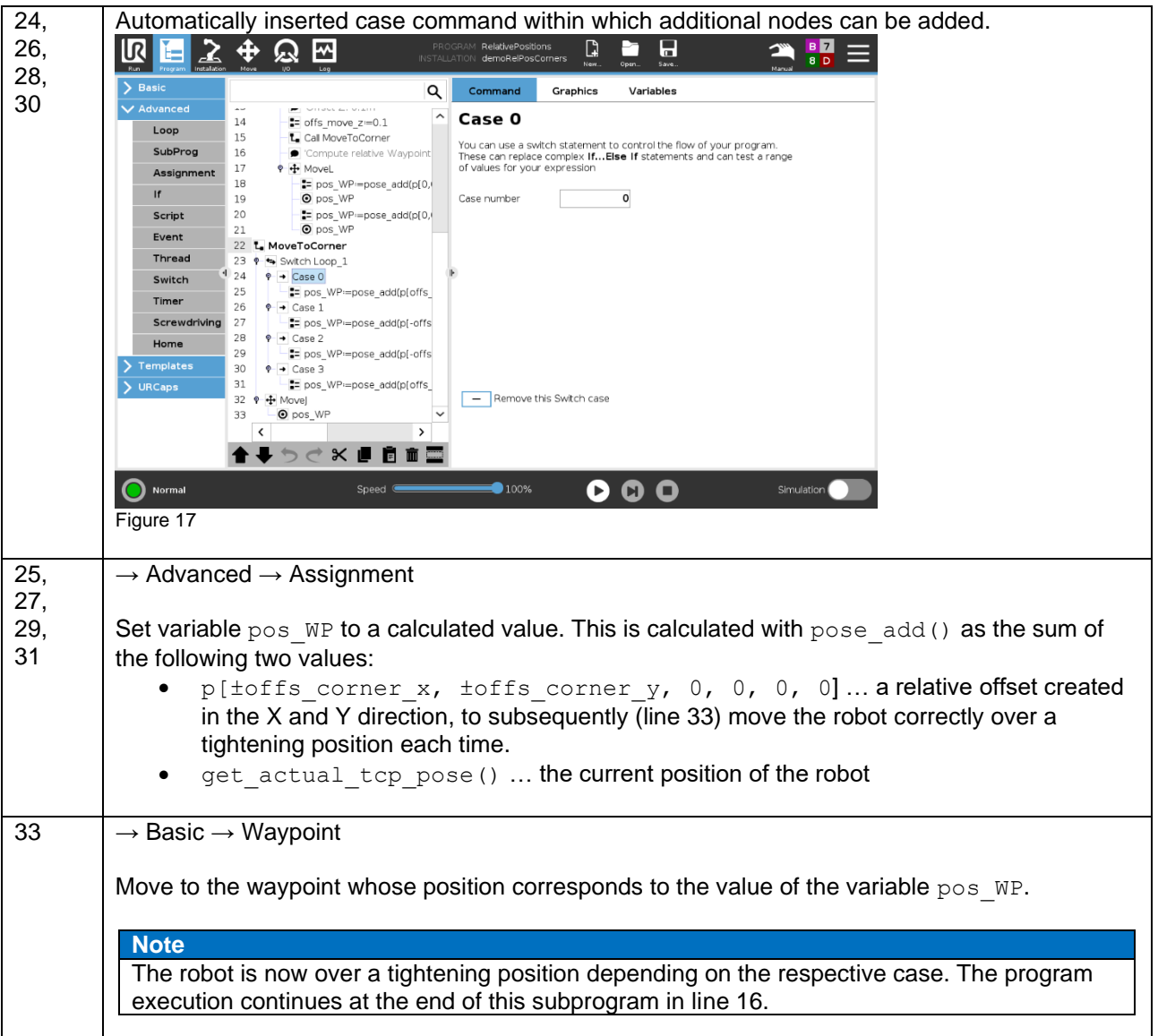

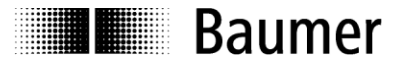

# <span id="page-16-0"></span>**4 Summary / special cases**

It is possible to inspect or detect the position of objects with different heights and even control subsequent actions in this way.

The methods vary and depend on the application. While option 1 is distinguished by its simplicity and can be implemented quickly even by beginners, option 2 offers complete freedom of action to experienced programmers.

# <span id="page-16-1"></span>**5 Downloads**

Additional information can be found in the documentation for *VeriSens*® Vision sensors, specifically the section on Universal Robots.

[Product Finder](https://www.baumer.com/c/332/products)

# <span id="page-16-2"></span>**6 Support**

Please contact our Technical & Application Support Center with any questions.

## **Worldwide Baumer Optronic GmbH** Badstrasse 30 **∙** DE-01454 Radeberg **Deutschland**

Phone +49 3528 4386 845 [support.cameras@baumer.com](mailto:support.cameras@baumer.com)

# <span id="page-16-3"></span>**7 Legal information**

All product and company names mentioned are trademarks or registered trademarks of their respective owners.

All rights reserved. Reproduction of this document in whole or in part is only permitted with previous written consent from Baumer Optronic GmbH.

Revisions in the course of technical progress and errors reserved.

#### **Baumer Group**

The Baumer Group is one of the worldwide leading manufacturers of sensors, encoders, measuring instruments and components for automated image processing. Baumer combines innovative technologies and customer-oriented service into intelligent solutions for factory and process automation and offers an unrivalled wide technology and product portfolio. With around 2,700 employees and 39 subsidiaries in 19 countries, the family-owned group of companies is always close to the customer. Baumer provides clients in most diverse industries with vital benefits and measurable added value by worldwide consistent high quality standards and outstanding innovative potential. Learn more at [www.baumer.com](http://www.baumer.com/) on the internet.

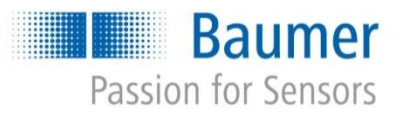

#### **Baumer Optronic GmbH**

Badstrasse 30 **∙** DE-01454 Radeberg Phone +49 3528 4386 0 **∙** Fax +49 3528 4386 86 sales.cc-vt@baumer.com **∙** [www.baumer.com](http://www.baumer.com/)